# Airborne Research Facility

#### Plymouth Marine<br>Laboratory PML

*Dan Clewley, Mark Warren, Laura Harris, Stephen Goult, Aser Mata, Ben Taylor, Mike Grant and Steve Groom Plymouth Marine Laboratory. Email: [nerc-arf-processing@pml.ac.uk](mailto:nerc-arf-processing@pml.ac.uk) Twitter: [@NERC\\_ARF\\_DAN](https://twitter.com/NERC_ARF_DAN)*

# An overview of the NERC Airborne Research Facility (NERC-ARF) data processing system

The NERC Airborne Research Facility (NERC-ARF) acquires data from a full-waveform LiDAR, visible/thermal hyperspectral sensors (Specim Fenix and Owl) and a digital camera in support of research by scientists based in the UK (through NERC) and Europe (through EUFAR).

Following quality checking, data are dispatched to the PI on a hard drive or via FTP. We then archive data at the NERC Earth Observation Data Centre (NEODC; [http://neodc.nerc.ac.uk](http://neodc.nerc.ac.uk/)), which allows users to download previously acquired NERC-ARF datasets. In addition to data processing, NERC-ARF-DAN offers support for users of current NERC-ARF and NEODC archive data through a help desk, wiki [\(https://nerc-arf-dan.pml.ac.uk/trac/](http://nerc-arf-dan.pml.ac.uk/trac/)) and training sessions held annually. We also make some of our processing tools such as APL (hyperspectral processing), LAG (LiDAR visualisation) and ARSF DEM Scripts (DEM generation from LiDAR) publically available via <https://github.com/arsf/> and contribute to other open source tools such as TuiView and points2grid.

Following data acquisition, the raw files are sent to the NERC-ARF Data Analysis Node (NERC-ARF-DAN) at Plymouth Marine Laboratory (PML) where the following processing steps are applied to each dataset to calibrate and geometrically correct prior to delivery to the project PI. The processing uses a mixture of commercial and in-house software.

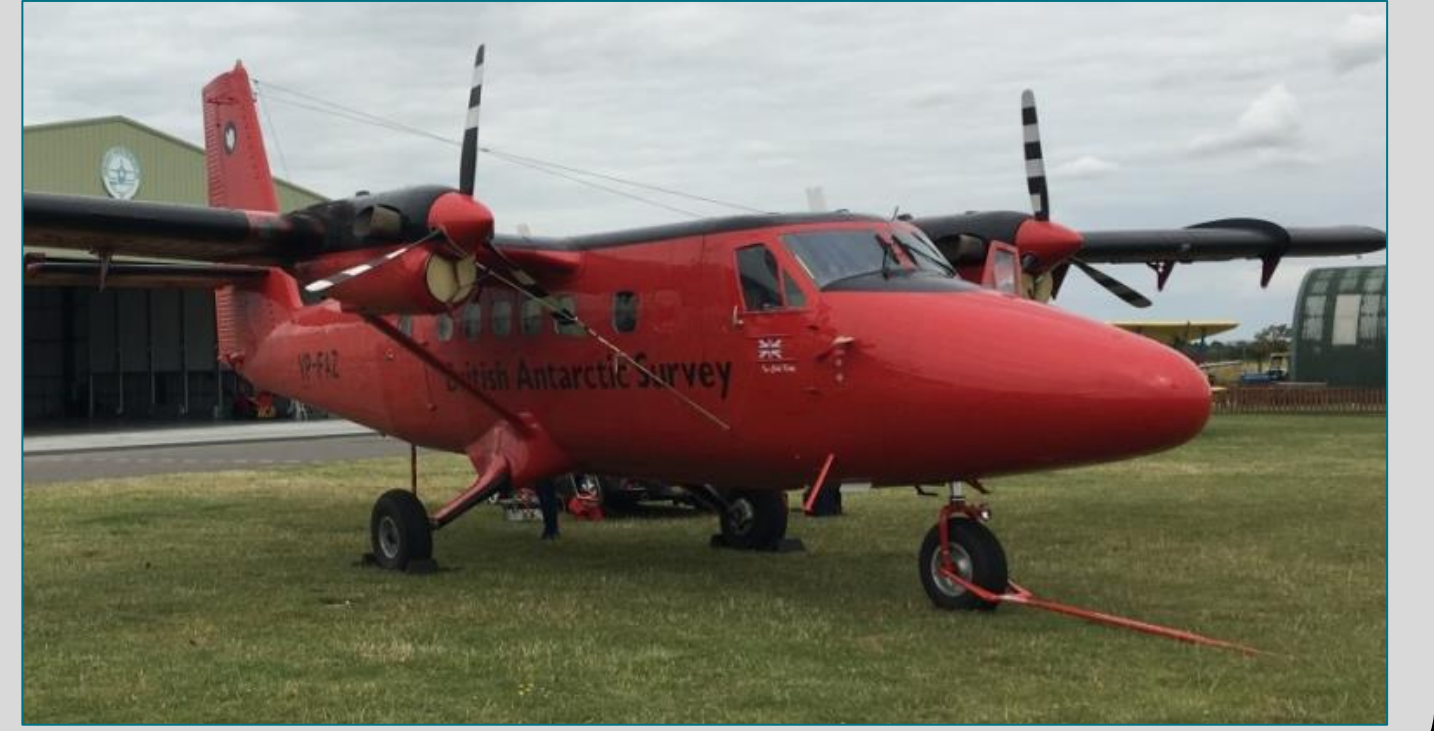

## **Data Acquisition**

- Discrete return data in LAS 1.2 format.
- Full waveform data (if available) in LAS 1.3 format.
- A DEM patched with ASTER data for processing

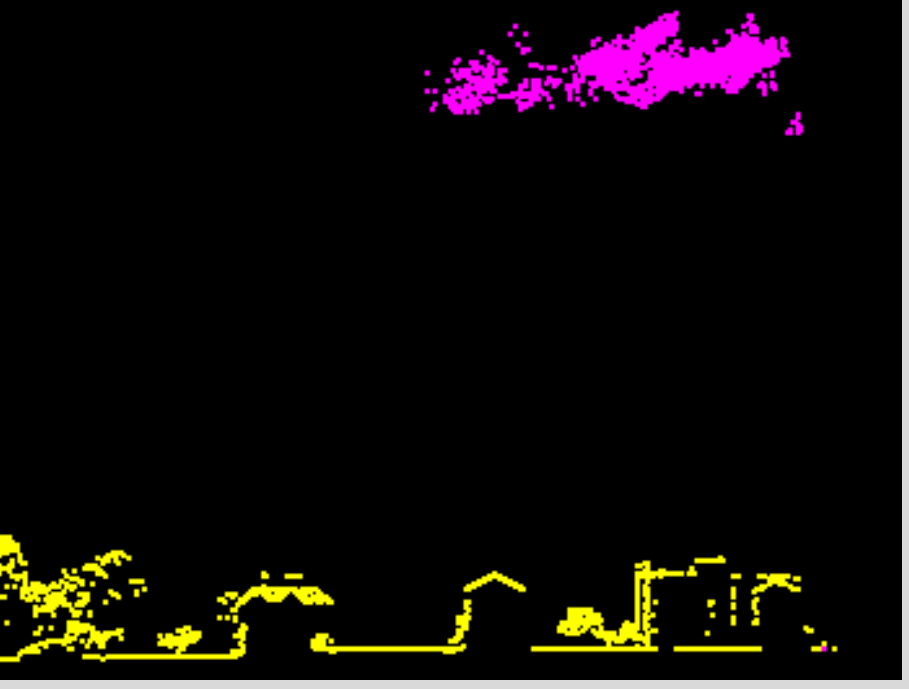

- Intensity screenshots for each line.
- A 'Read Me' file with specific information about the data including residual height offsets between overlapping lines.
- Level 1b (unmapped at-sensor radiance).
- Level 3b (mapped at-sensor radiance).
- A DEM and configuration files required for the PI to

# **Delivery, Archiving and Support**

### **Hyperspectral + Thermal**

### **Navigation Data Processing**

# **Digital Camera LiDAR**

#### 1) Convert raw data to TIFF

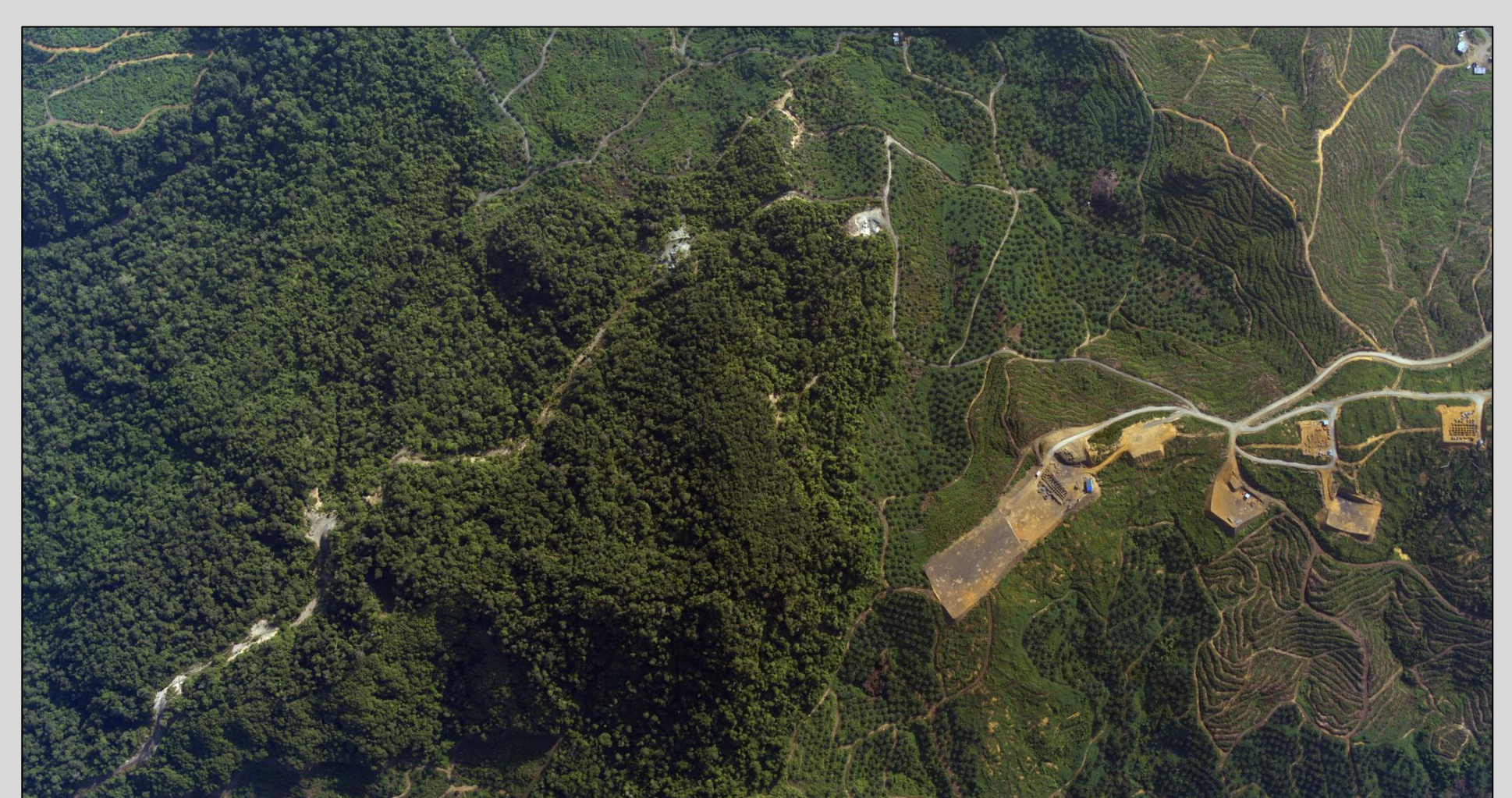

#### 2) Tag TIFF images with plane location using EXIF standards

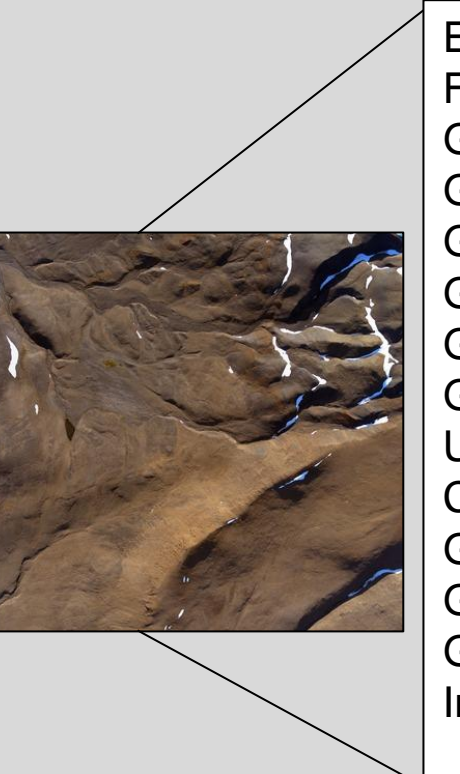

Iterative procedure of processing and manually comparing using the in-house LiDAR Analysis GUI (LAG) viewer.

#### 3) Generate KML File

- **Isolated points** automatically identified.
- Classification checked and refined manually to flag clouds etc.
- Points flagged but not removed.

1) Convert raw data to a georeferenced point cloud (with associated waveforms)

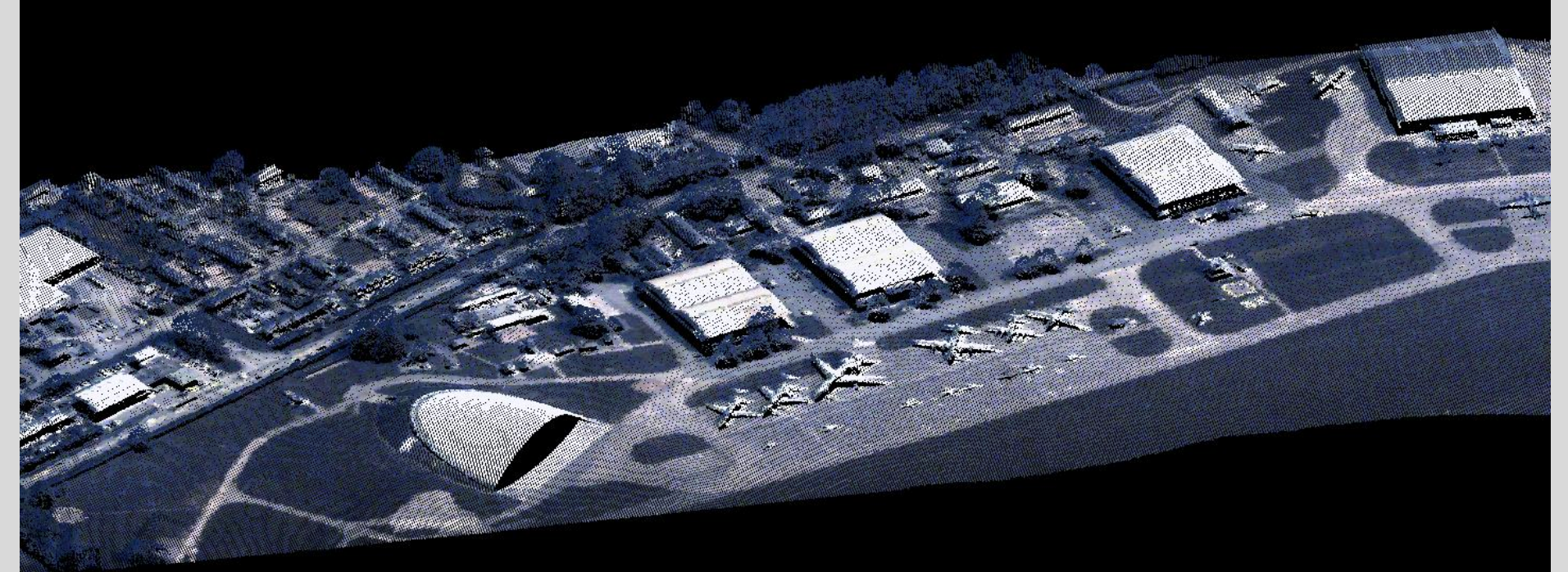

- Can be viewed in Google Earth.
- **Location of flight lines** and information about each photo.

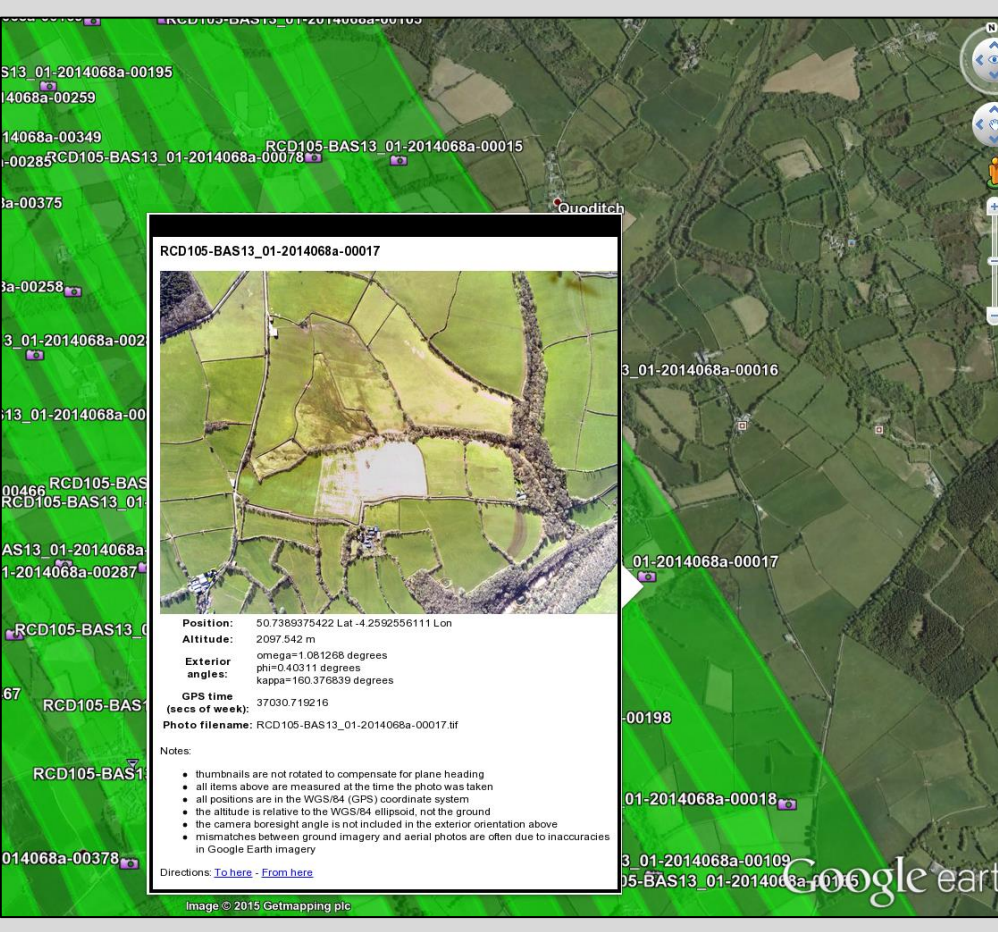

#### 2) Determine pitch and roll errors

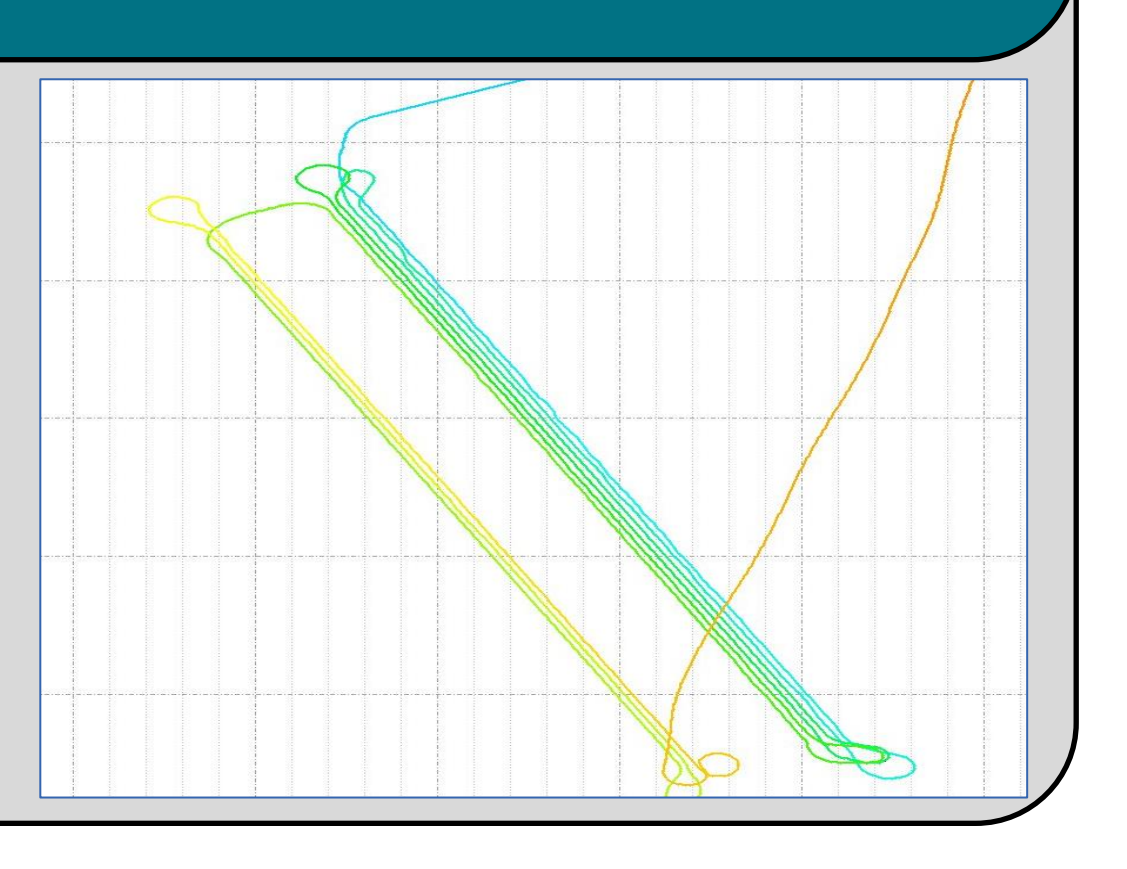

- Manually pick best values.
- No longer needed for Fenix

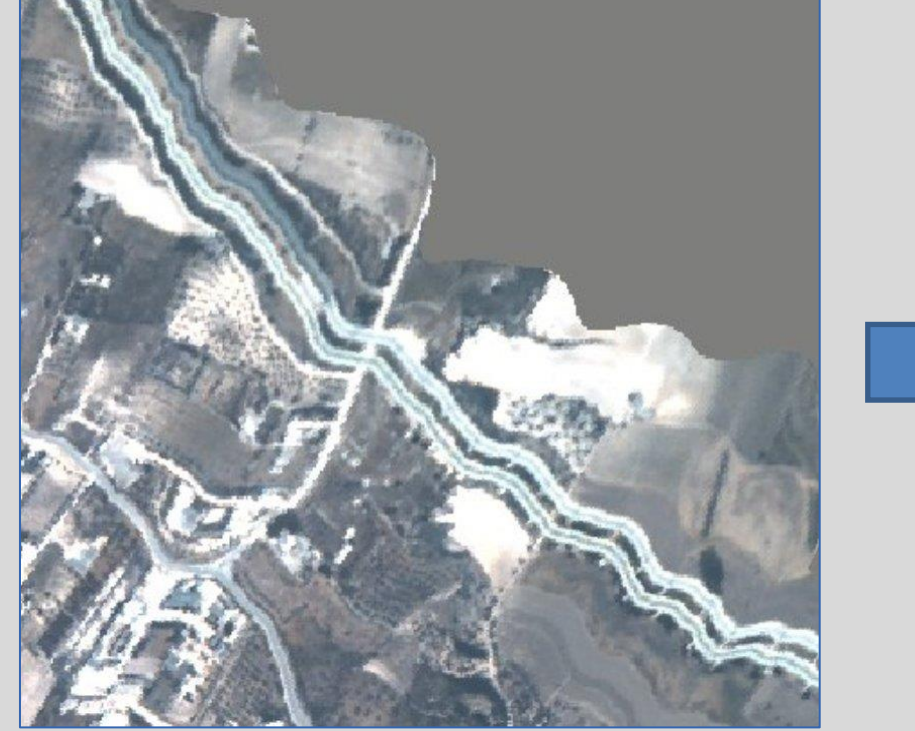

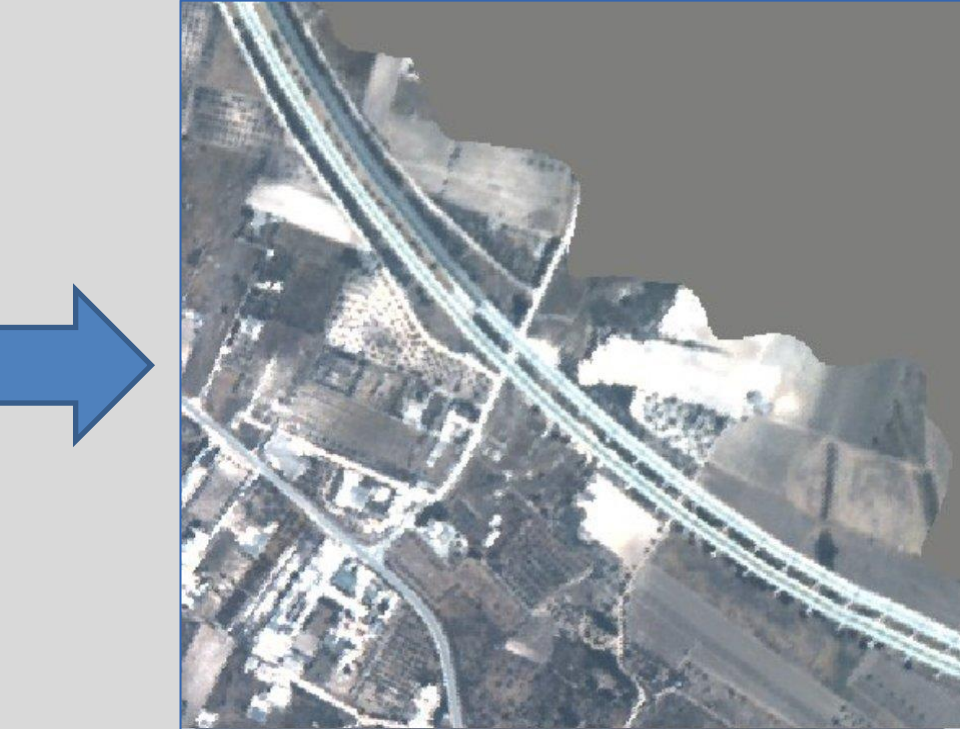

between overlapping strips and correct

#### for these

#### 3) Classify noisy points

#### 4) Create Delivery

- Within the UK the Ordnance Survey RINEX network of base stations is used.
- Outside the UK NERC-ARF or project PIs deploy a base station.
- 2) Post process GPS data acquired from the plane using base station data
- Take into account lever arm values for instruments. Whenever the instruments are removed from the plane it is surveyed to obtain the precise instrument positions.

hyperspectral data using APL.

1) Calibrate raw data to at-sensor

radiance (Level 1b)

#### 3) Geometrically correct all bands

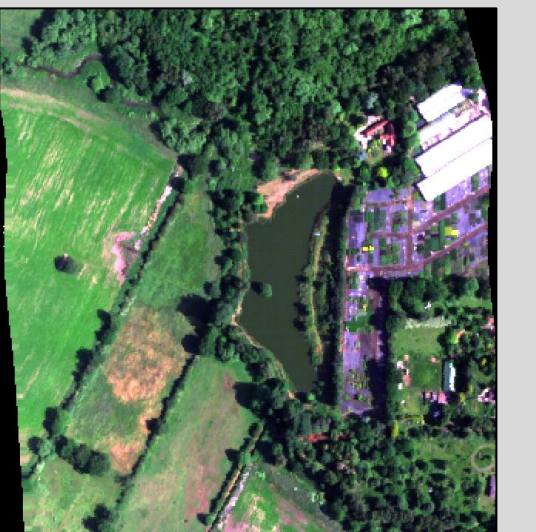

### 4) Create Delivery

- Tagged TIFF images.
- Thumbnail JPEG images.
- A KML with the location of each image.
- A 'Read Me' file with specific information about the data.

#### 4) Create Delivery

- 2) Synchronise navigation data to account for timing offsets
- Geometrically correct a subset of bands using a range of timing offsets using APL software running on PML's HPC.

geometrically correct Level 1b or atmospherically corrected Level 2 data in the open source APL software (download link and tutorial supplied). • A 'Read Me' file with specific information about the data.

- Radiometric calibration performed annually for hyperspectral.
- Black bodies used for thermal

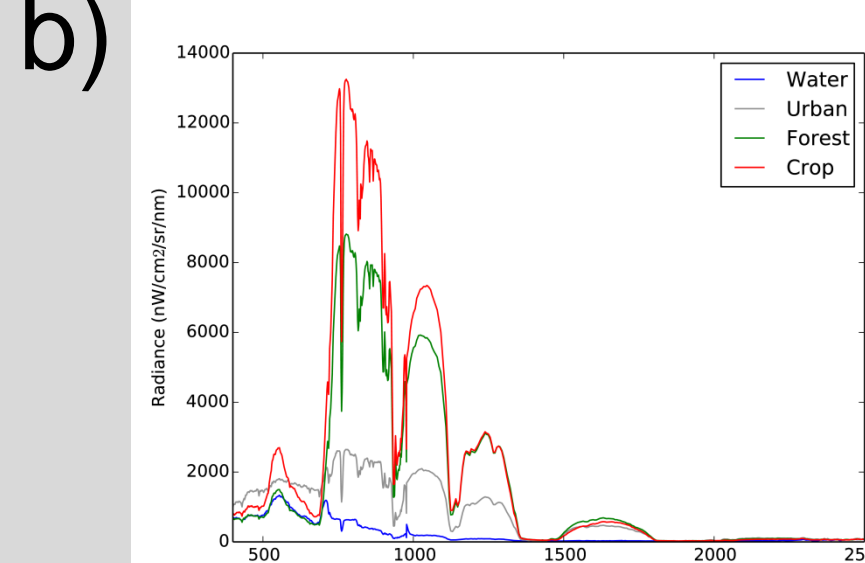

a) True colour (650, 550, 450 nm)

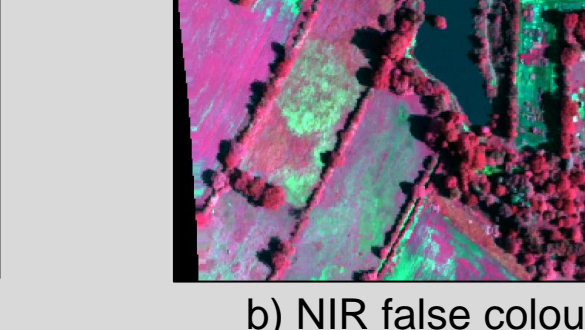

b) NIR false colour 750, 650, 550 nm

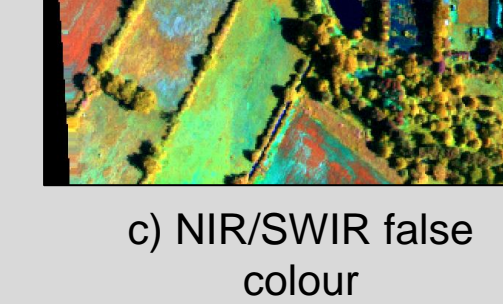

750, 1700, 650 nm

#### 1) Verify base station position

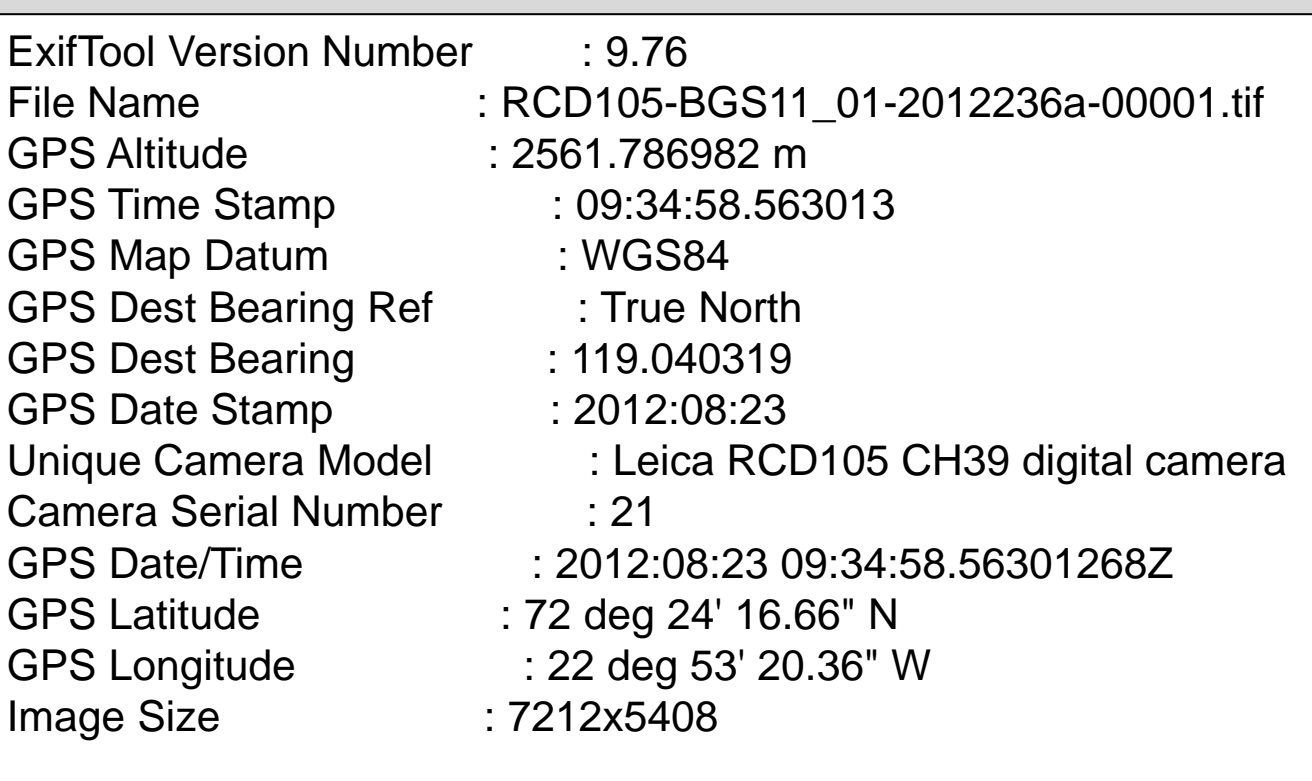

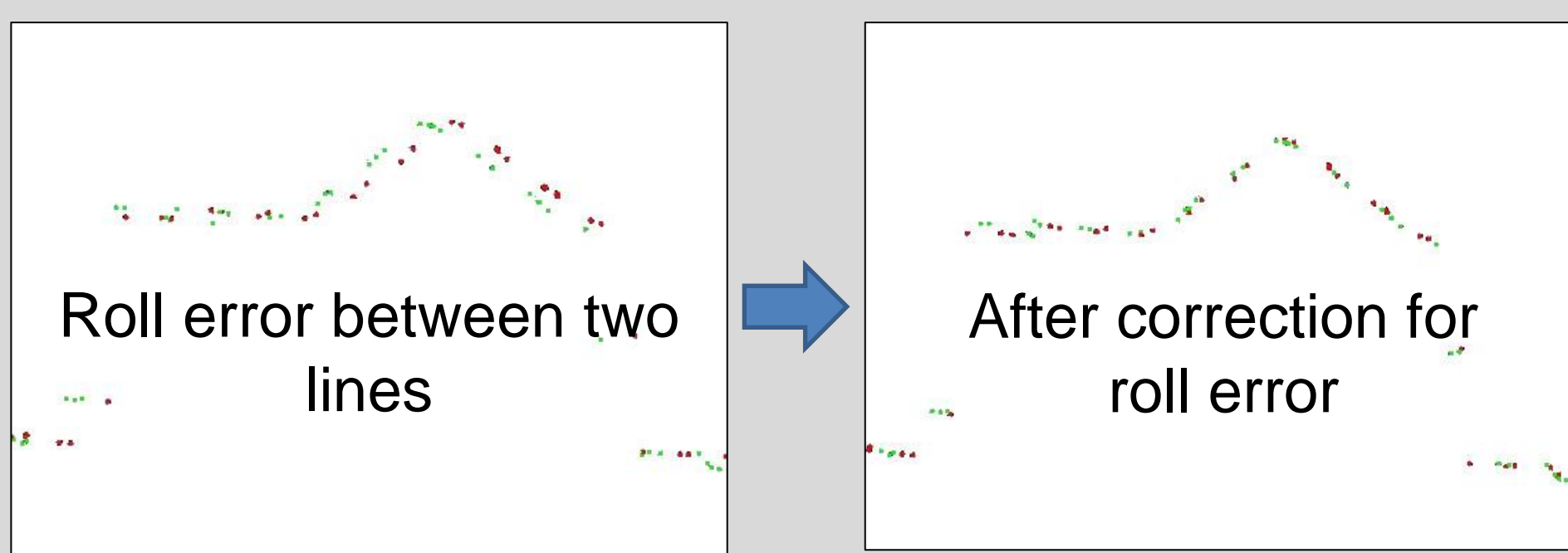